## 初期化します

HDCS-URシリーズ

USBコネクターは接続できる向きが決まっています。接続しにくいときは無理! せず、コネクターの向きをご確認ください。誤った向きで無理に接続しようとす ると、USBケーブルやパソコンのUSBポートが破損する恐れがあります。

#### 1パソコンの電源スイッチをONにします。

● まだ本製品は接続しないでください。

## $2$ パソコンに接続します

#### 一度初期化をすれば、次回以降ご使用の際には、初期化の必要はありません

一度初期化をすれば、次回以降ご使用の際には、初期化は必要ありません。接続して、そのままお使いいただけます。

#### ! 本製品以外のUSB機器をできるだけ取り外します

本製品をパソコンに接続した際、Mac OSの仕様で、Time Machine機能の画 面が表示されることがあります。[消去]をクリックすると、本製品のフォーマット が始まります。誤ってデータを消去しないようご注意ください。※ Time Machine機能については、Apple社ホームページをご確認ください。

!

故障や万一に備えて定期的にバックアップをお取りください。

注 意

本製品を使用中にデー タが消失した場合でも、 データの保証は一切いたしかねます。

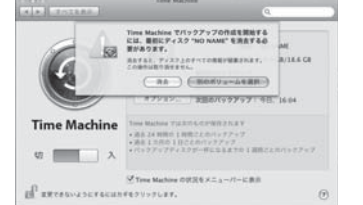

# 本製品を 初めて使用するお客様へ

大切なデータが保存されている場合は、必ずバックアップを行ってから初期化してください。

#### ┃ コネクターの向きに注意

- ●スタンバイ、休止、スリープ、サスペンド、レジュームなどのパソコンの 省電力機能はご利用いただけない場合があります。
- ●本製品にソフトウェアをインストールしないでください。 OS起動時に実行されるプログラムが見つからなくなる等の理由により、ソフトウェア(ワープロソフト、ゲームソフトなど)が正常に利用できない場合があります。
- ●他にUSB機器がある場合、本製品の転送速度が遅くなることがあ ります。
- ●本製品をUSBハブに接続してご利用いただけない場合があります。 その場合はパソコンのUSBポートに直接接続してください。

初期化を行う際、本製品以外にUSB機器を接続している場合は、誤消去を防ぐため極力外しておくことを強くお奨めします。

初期化後、以下の画面が表示される場合があります

[続ける]ボタンをクリックします。

この画面は、表示されてからしばらく経つと消えてしまいます。 本製品がパソコンに認識されなくなった場合は、パソコンに接続しているUSBケーブルを一度抜き差ししてください。

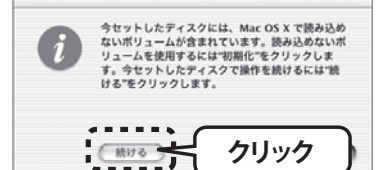

**◆ ● ■ ※画面例:Mac OS X 10.3.3** 

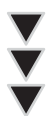

 $\overline{\mathbf{4}}$  [I-O DATA HDCS-UR Media]→[パーティ ション]の順にクリックします。

基本操作やデータのコピー方法について詳しくは本紙裏面をご覧下さい。

### 以上でフォーマットが完了しました。本製品にデータを書き込むことが可能です。

## **TO DATA**

B-MANU201175-01

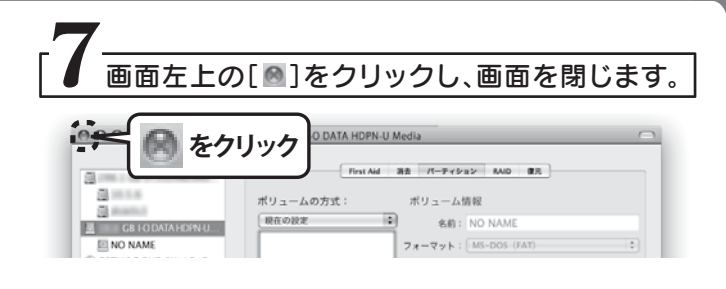

## 使用上のご注意

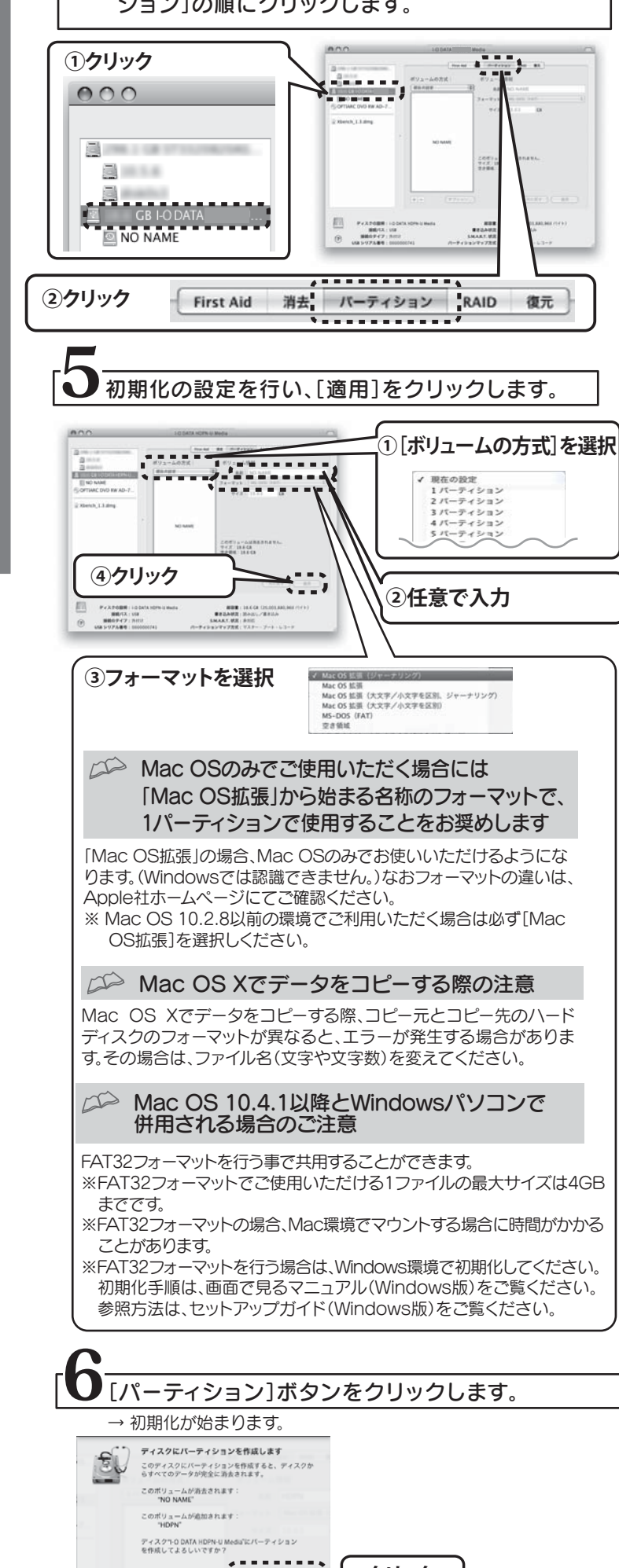

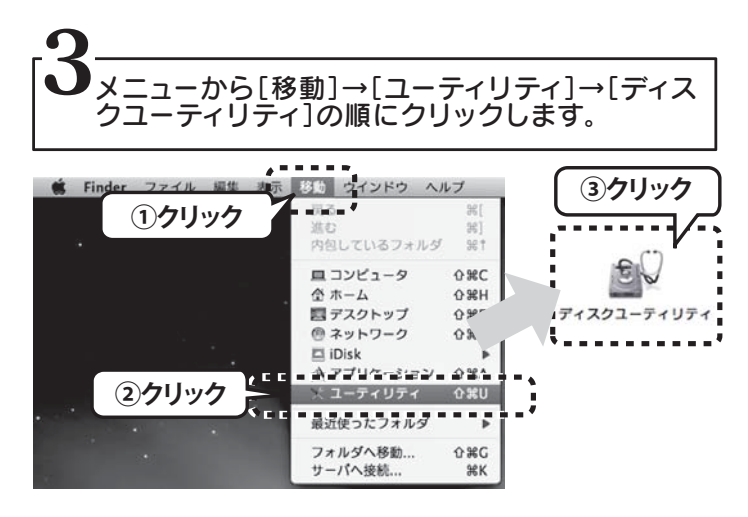

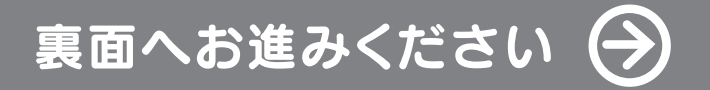

#### 本製品はFAT32で初期化済みです

Mac OS 10.4.1以降の環境の場合はそのままお使いいただけます。 ただしMac OS 10.4より前のOSおよび、Mac OS環境のみでご利用になる場合 は、以下[初期化します]を参照し、「Mac OS 拡張」から始まる名称のフォーマット で、1パーティションで再初期化することをお奨めします。

#### FAT32で保存できる1ファイルの最大ファイルサイズは4GBまでです

#### Time Machine機能画面が表示された場合のご注意!

**クリック**

この度は、「HDCS-URシリーズ」(以下、本製品と呼びます)をお買い上げいただき、誠にありがとうございます。 Mac OS環境でご使用の前に[本書]をよくお読みいただき、正しいお取り扱いをお願いいたします。

-<br>1ファイルのサイズが4GBを超えるファイルを保存する場合は、「Mac OS 拡張」か<br>ら始まるファイルシステムで初期化する必要があります。以下[初期化します]を参照<br>し、再初期化をおこなってください。

- 1 添付のACアダプターを本製品のDC IN端子と電源コンセントに接続します。
- 2USBケーブルを本製品のUSBポートに接続します。
- 3USBケーブルをパソコンのUSBポートに接続します。

#### 4 本製品の電源ボタンを押して[AUTO]にします。 ※本製品の電源/アクセスランプが点灯します。

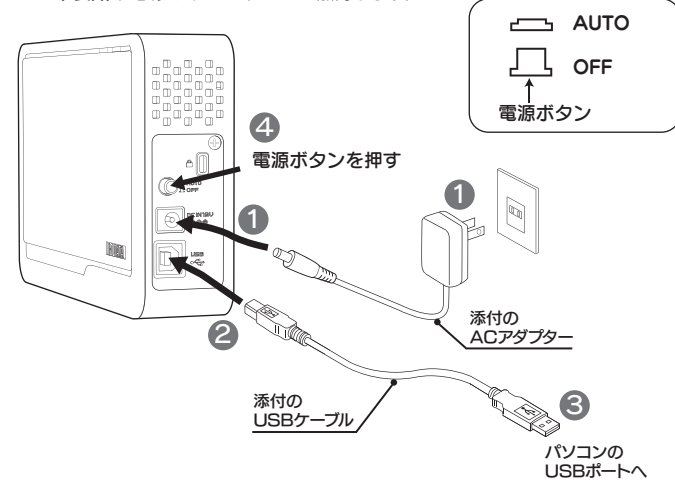

#### 初期化を行うとデータは消去されます

セットアップガイド Mac OS 版

!

Copyright © 2009 I-O DATA DEVICE, INC. All Rights Reserved. 2009.05.26

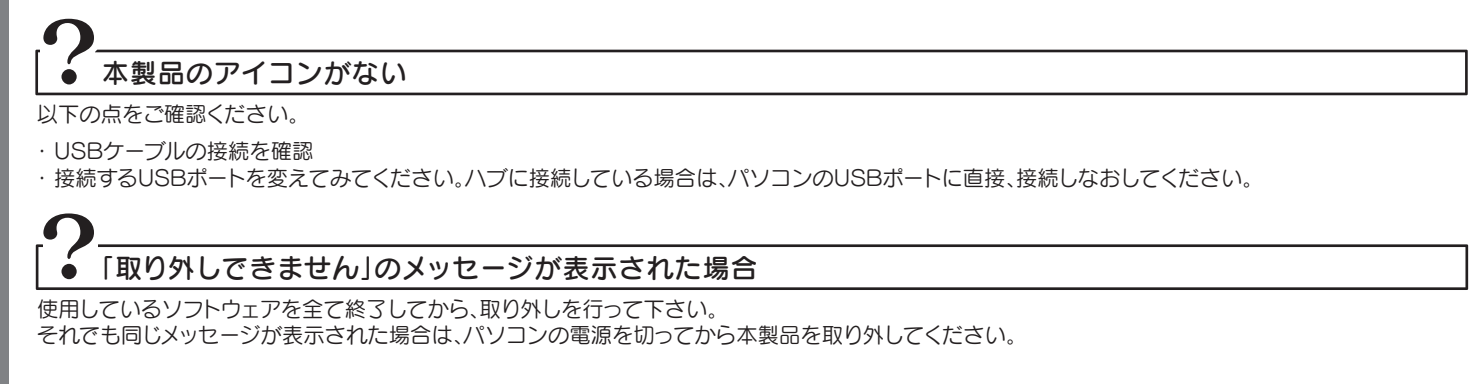

# 基本操作を覚えよう

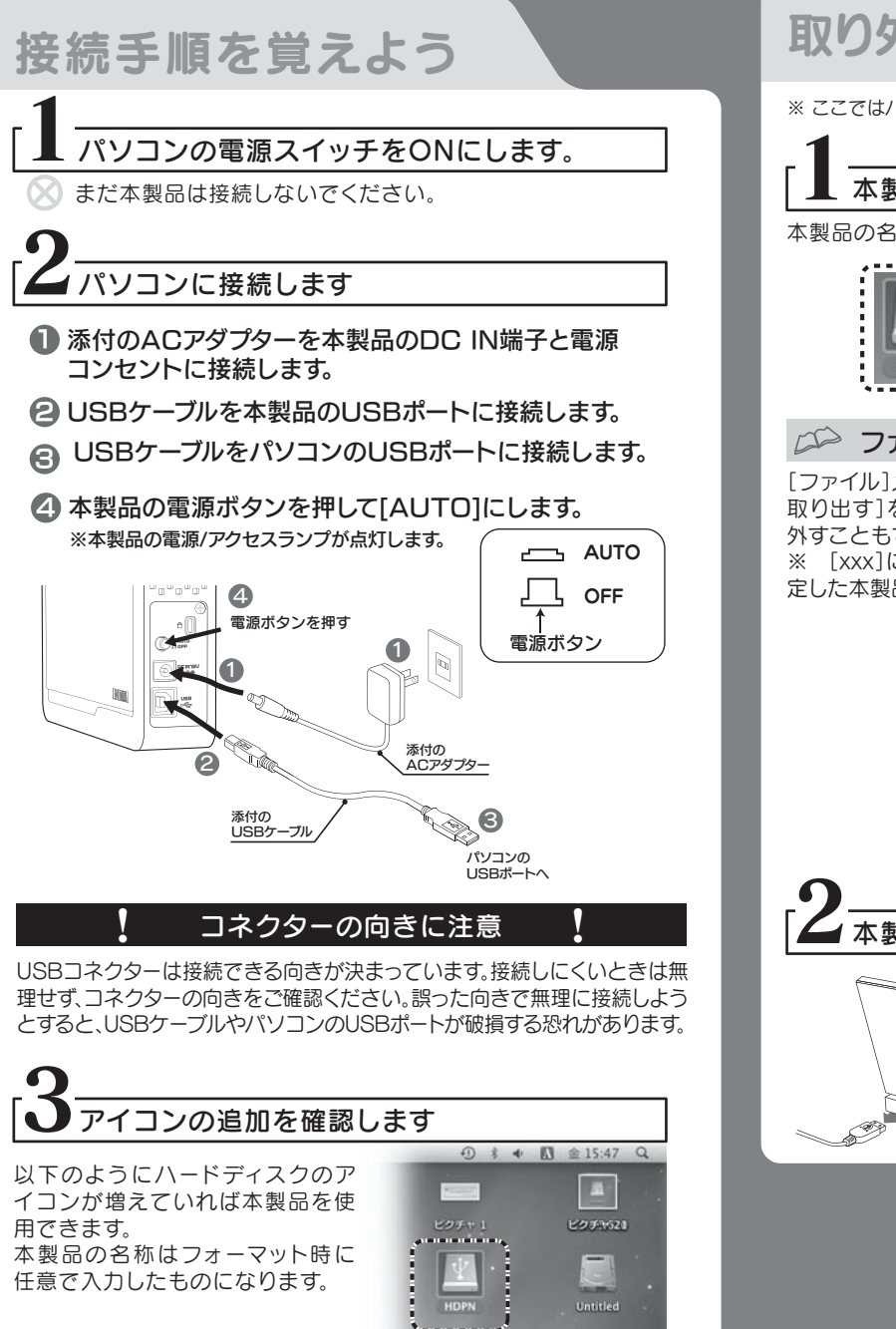

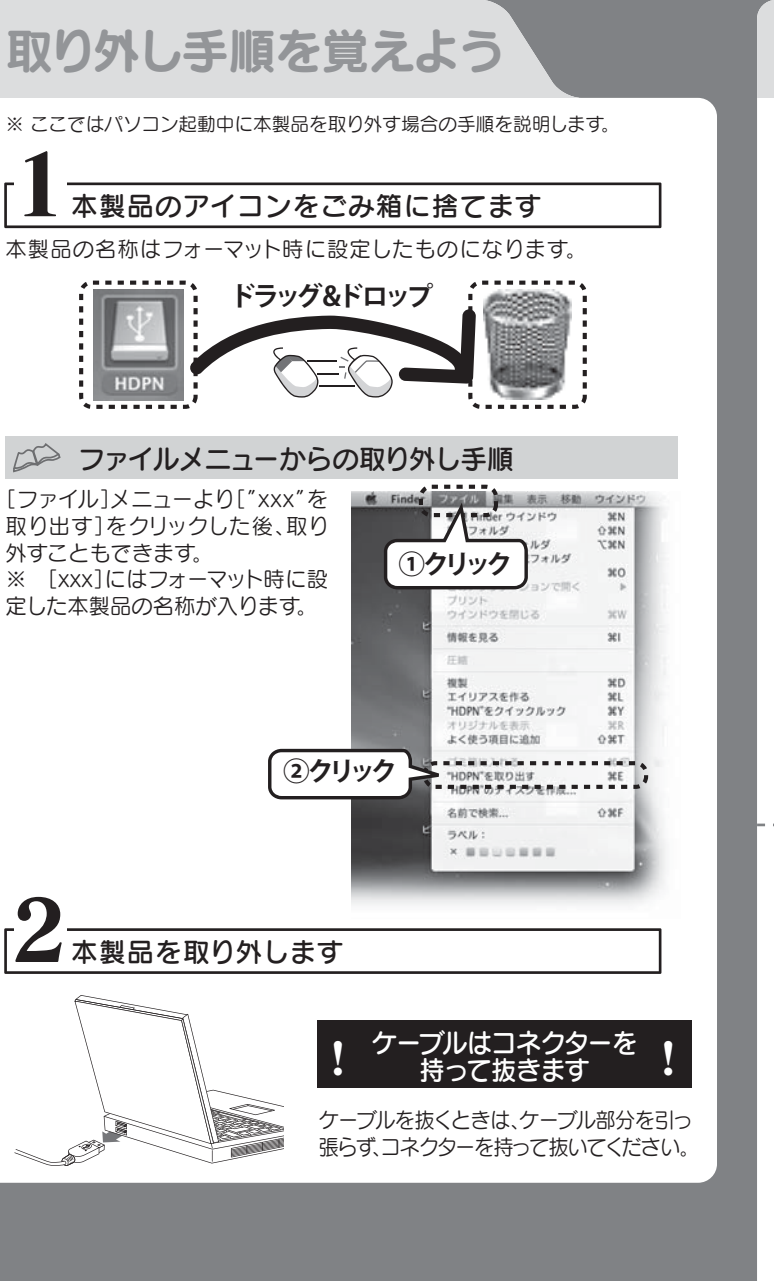

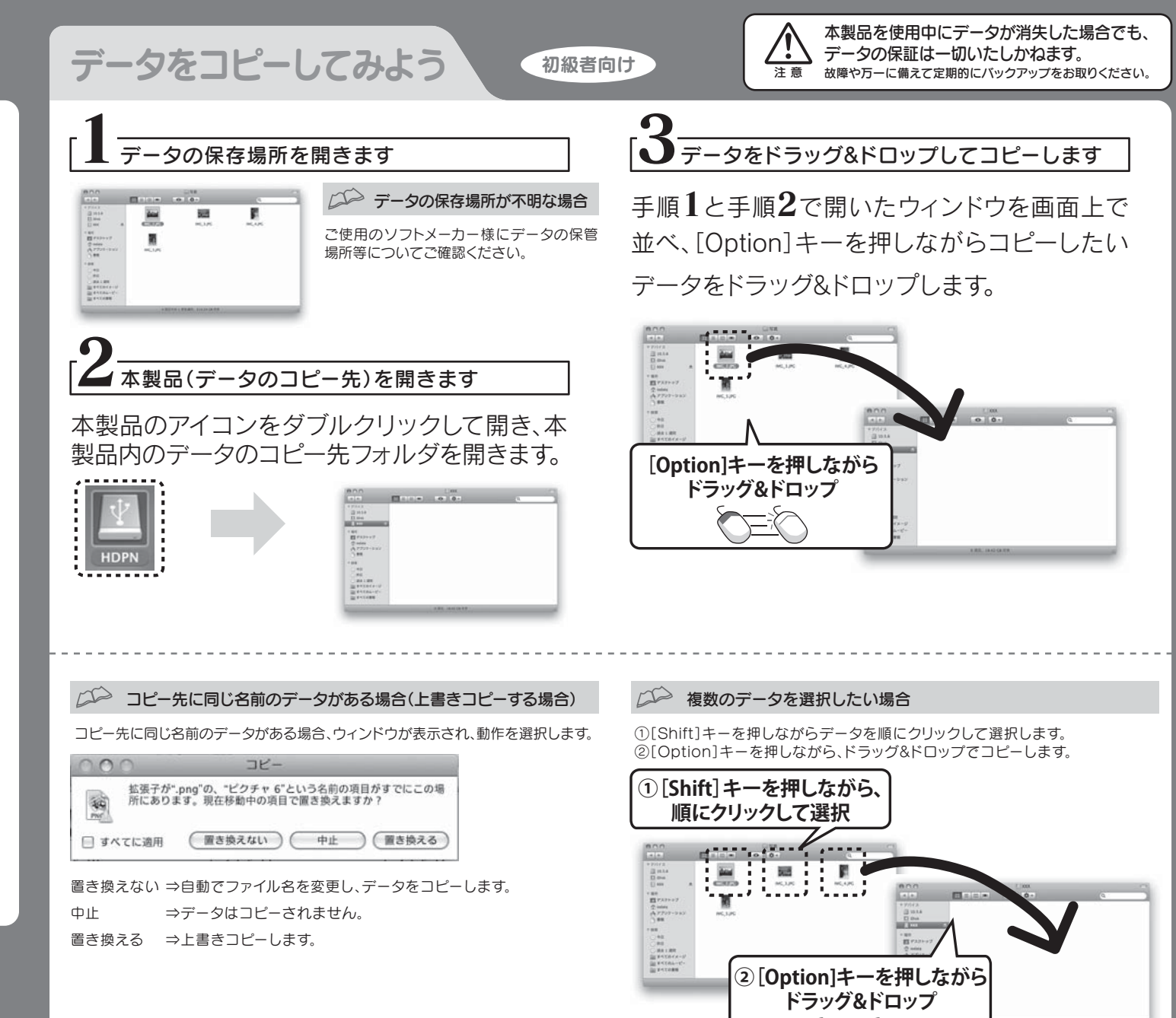

## こんなときには?

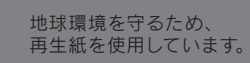

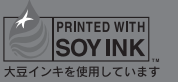

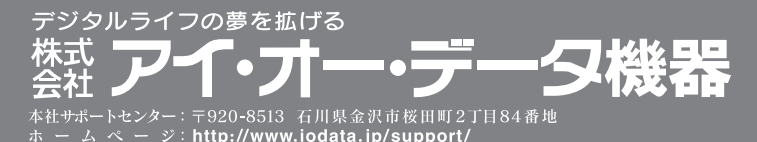

**FK**